Utworzono 29-04-2024

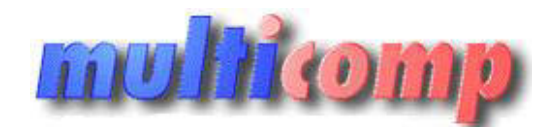

# **JPK Subiekt 4 DOS - generator JPK\_VAT**

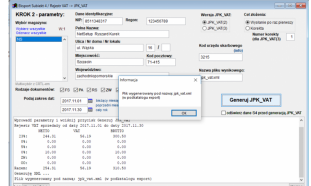

# **Cena : 480,00 zł (netto)**

 **590,40 zł (brutto)** Nr katalogowy : **08666** Stan magazynowy : **brak w magazynie** Średnia ocena : **brak recenzji**

Od 1 stycznia 2018 r. wszyscy podatnicy VAT zobowiązani są do wysyłania IPK VAT, czyli ewidencji zakupu i sprzedaży VAT w formie lednolitego Pliku Kontrolnego.

Aby wspomóc użytkowników programu Subiekt 4 powstał program:

#### **Moduł generujący plik JPK\_VAT dla Subiekta 4.**

Zadaniem tego programu jest **wygenerowanie pliku typu JPK\_VAT na podstawie rejestru sprzedaży VAT programu Subiekt 4**.

Utworzony plik - to plik XML zgodny ze specyfikacją JPK\_VAT (2) i JKP\_VAT (3).

## **Uwagi dotyczące programu:**

- 1. Z założenia, wygenerowany plik XML powinien być przekazany do Państwa księgowości / biura rachunkowego gdzie w zależności od systemu księgowego, dane z wygenerowanego pliku będą mogły być zaimportowane do rejestrów sprzedaży i/lub scalone z rejestrem zakupowym generowanym przez księgowość.
- 2. Księgowość winna zweryfikować dane tak, aby **finalny plik JPK\_VAT** wysyłany do Ministerstwa Finansów **był zgodny z deklaracją VAT-7**.
- 3. Program subiekt jpk vat jest programem pracującym w systemie Windows (XP,Vista,7,8,10) i pobiera dane bezpośrednio z programu Subiekt 4, nawet podczas pracy innych stanowisk. Sposób działania programu widoczny jest na zrzutach ekranu widocznych po prawej stronie. ey pedathley VAT zobowiązani są do wysyłania JPK, VAT, czyli ewidencji zakupu i sprzedaży VAT w formie jednojtego Piłku Kontrolne<br>egent Subistic 4 postał program:<br>AFT dis Subistics 4 postał program:<br>AFT dis Subistics 4 pos
- 4. Dane dotyczące rejestrów VAT sprzedaży pobierane są w sposób identyczny jak w sprawdzonym przez setki firm module Rejstr Sprzedaży VAT 2011/2013 dla Subiekta 4 opisanym [tutaj.](http://www.netsetup.pl/?rejestr-vat-2011-dla-subiekta-4-(oraz-2013-z-odwrotnym-obciazeniem),74)
- 5. W przypadku, gdy używana jest stawka Odwrotne Obciążenie, należy na ekranie parametrów podać symbol tej stawki VAT (prawdopodobnie OO).
- 6. Wersja DEMO programu pozwoli wygenerować próbne pliki w formatach JPK\_VAT(2) i/lub JPK\_VAT(3) co pozwoli na sprawdzenie ich przydatności w księgowości.
- 7. Jeśli Państwa księgowość wykorzystuje oprogramowanie Insert GT Rachmistrza GT albo Rewizora GT warto sprawdzić inny moduł eksportujący dokumenty do formatu EPP (opis [tutaj\)](http://www.netsetup.pl/?eksport-subiekt-4--epp-(przydane-przy-jpk),77).
- 8. Opisywany na tej stronie program generuje pliki XML typu JPK\_VAT. JPK\_VAT(2) obowiązuje aktualnie, JPK\_VAT(3) będzie obowiązywał od 2018 roku. Mimo to, księgowość może potrzebować od Państwa pliku w wersji 2 nawet dla danych z 2018 roku, więc rodzaj formatu powinien być uzgodniony z księgowością.
- 9. Można powiedzieć, że ten program generuje pliki na podobnej zasadzie jak Subiekt GT w module e-Sprawozdawczość JPK\_VAT.
- 10. Ten program NIE tworzy plików typu JPK\_FA (faktury) i JPK\_MAG (dokumenty magazynowe) na potrzeby kontroli podatkowej osobne programy powstaną w późniejszym terminie zgodnie z formatami danych, ktore będą obowiązywały.

#### **Link do wersji demonstracyjnej programu:**

http://r.netsetup.pl/subiekt\_ink\_vat.zir

## **aktualna wersja: 1.2**

Po ściągnięciu ww pliku, należy jego zawartość rozpakować do dowolnego katalogu i uruchomić plik **subiekt jpk vat.exe** 

Przy pierwszym uruchomieniu pojawi się komunikat o braku wymaganych komponentów ActiveX a program sam zaproponuje instalację tych komponentów.

Program bez zakupionego kodu aktywacyjnego pracuje w trybie DEMO (ograniczenie czasowe), po zakupie - wystarczy podać kod aktywacyjny bezpośrednio w programie.

#### **Opis zmian :**

**v1.1 (2017.12.13)** - poprawiono błąd wstrzymujący działanie programu przy eksporcie dokumentów KFS,KRS.

**v1.2 (2017.01.11)** - poprawiono nagłówek pliku JPK\_VAT(3)

Przy **aktualizacji** z wersji wcześniejszej - wystarczy **podmienić plik subiekt\_jpk\_vat.exe**